# **INSCRIÇÃO OBRIGATÓRIA NAS DISCIPLINAS DO PROGRAMA DE PÓS-GRADUAÇÃO**

**Devido as mudanças no Sistema da Pós-Graduação, todos os alunos matriculados deverão obrigatoriamente se inscrever nas Disciplinas para obtenção dos créditos.**

**Precisa ter login e senha da Intranet da UNIFESP. Caso ainda não possua, entre no site: <https://intranet.unifesp.br/> e cadastre-se.**

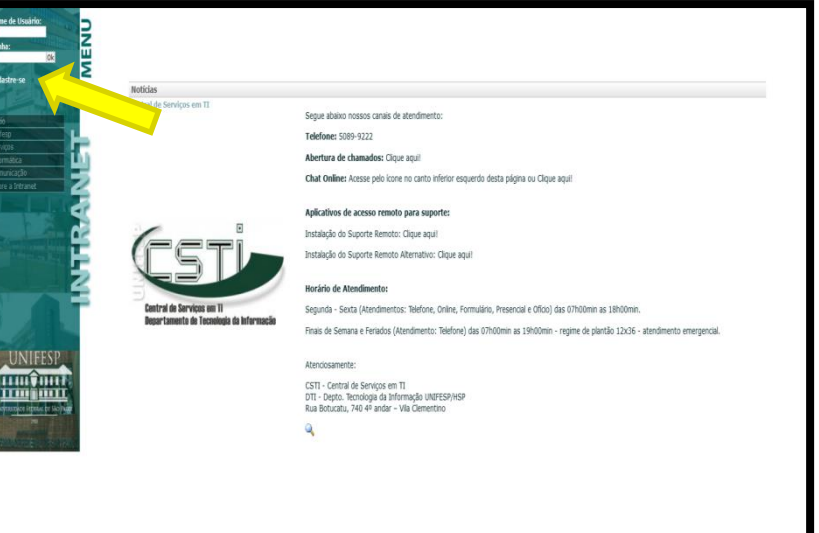

- **Com seu login e senha.**
- **Entre no site: <https://siiu.unifesp.br/login>**

![](_page_0_Picture_54.jpeg)

![](_page_1_Picture_36.jpeg)

#### **- Clique em Portal Discente.**

![](_page_1_Picture_3.jpeg)

**- Clique em Inscrições abertas para se cadastrar nas disciplinas.**

#### **- E depois clique em Acessar.**

![](_page_2_Picture_25.jpeg)

![](_page_2_Picture_4.jpeg)

Canais de Atendimento: (login da intranet  $C<sub>C</sub>$ 

## **Irá aparecer todas as disciplinas do nosso Programa para você se cadastrar.**

**- Clique no botão de Ações** 

![](_page_3_Picture_34.jpeg)

Exibindo 9 de 9 registros encontrados

**Canais de Atendimento:** 

http://atendimento.unifesp.br (login da intranet)  $\Box$ (11) 5089-9222 ⊠ suporteti@unifesp.br / atendimento@unifesp.br

# **Na Justificativa escreva: Participar ou OK - Clique em Salvar.**

![](_page_4_Picture_23.jpeg)

![](_page_4_Picture_3.jpeg)

(login da intranet)

□(11) 5089-9222

### **- Irá aparecer no Status: Inscrito.**

PROGRAMA DE PÓS-GRADUAÇÃO EM CIÊNCIA CIRÚRGICA INTERDISCIPLINAR **PROGRAMA DE PÓS-GRADUAÇÃO EM CIÊNCIA CIRÚRGICA INTERDISCIPLINAR**

 $\dot{u}$ Configuraçõe  $\sqrt{2\pi}$ Portal Docente ıĤı Portal Secretar  $\Xi$ Portal Discent

![](_page_5_Picture_42.jpeg)

## **- Repita o processo até se inscrever em todas as disciplinas.**

![](_page_5_Picture_43.jpeg)

![](_page_6_Figure_0.jpeg)

![](_page_6_Picture_1.jpeg)

Canais de Atendimento: r (login da intranet)  $\square$ □(11) 5089-9222  $\label{eq:2} \textbf{S}{\sf suporteti@unifesp.br}\,/\, {\sf atendimento@unifesp.br}$